Profile werden auf die iPads zu verteilt, indem man sich über ein Auswahlmenü die gewünschten Profile zusammenklickt. Falls ein Profil nicht mehr gewünscht wird, lässt es sich sehr einfach über das vorgestellte "x" löschen. Anschließend speichert man die Änderungen ab.

Die gewählten Veränderungen sind noch nicht wirksam, sondern müssen erst noch bestätigt werden: auf der Seite unten → "Änderungen für alle bzw. ausgewählte Geräte übernehmen."

Werden Profile überarbeitet, so zeigt das IServ MDM an, dass veraltete Profile vorliegen. Sie lassen über den Menü-Eintrag ganz unten aktualisieren.

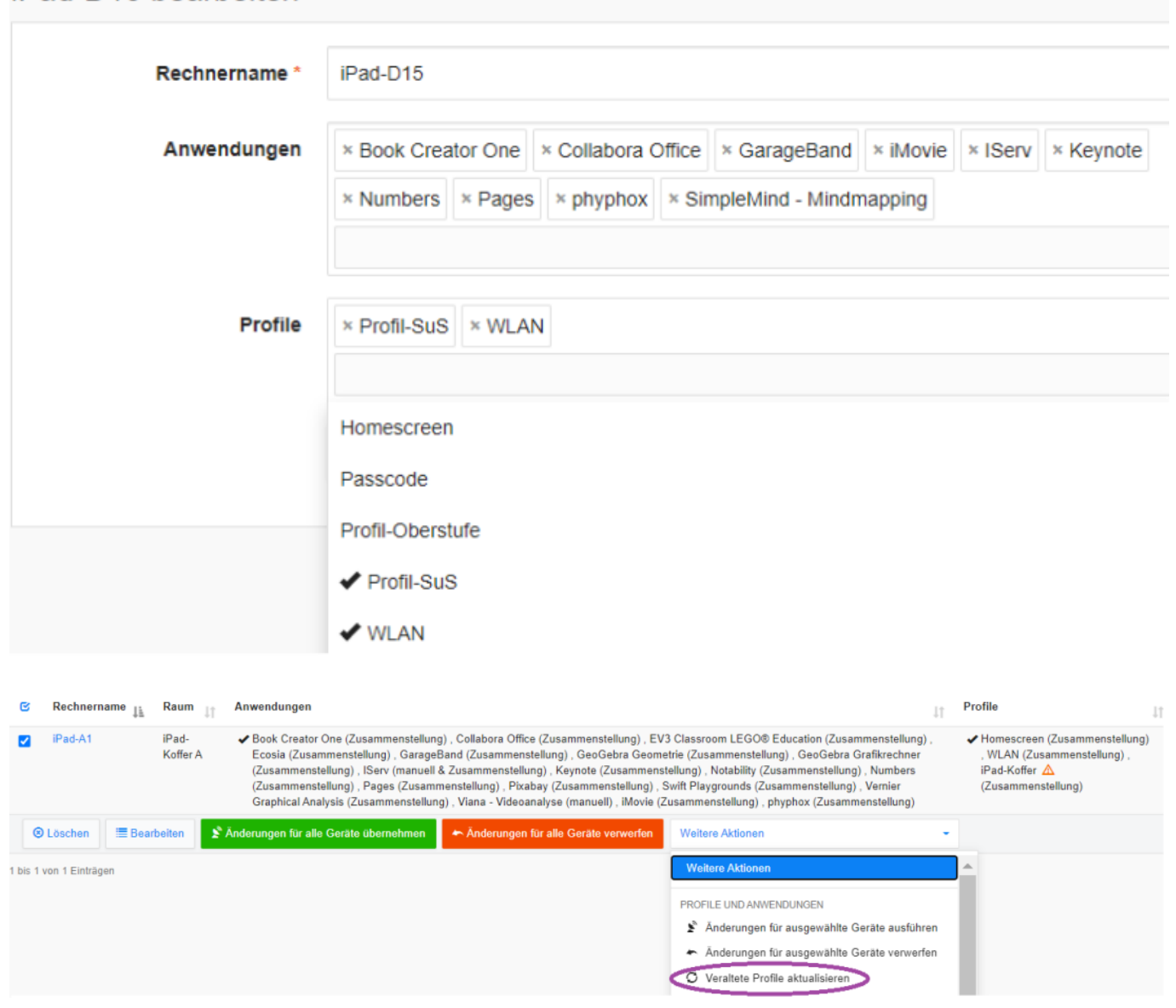

## iPad-D15 bearbeiten

From: <https://wiki.medienberatung.online/>- **Wiki – Netzwerk Medienberatung**

Permanent link: **[https://wiki.medienberatung.online/doku.php?id=anleitung:iservmdm:](https://wiki.medienberatung.online/doku.php?id=anleitung:iservmdm:deviceprofil) [deviceprofil](https://wiki.medienberatung.online/doku.php?id=anleitung:iservmdm:deviceprofil)**

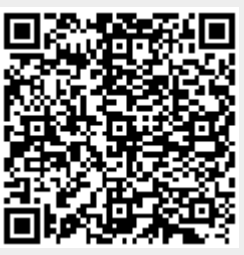

Last update: **2021/12/02 13:55**